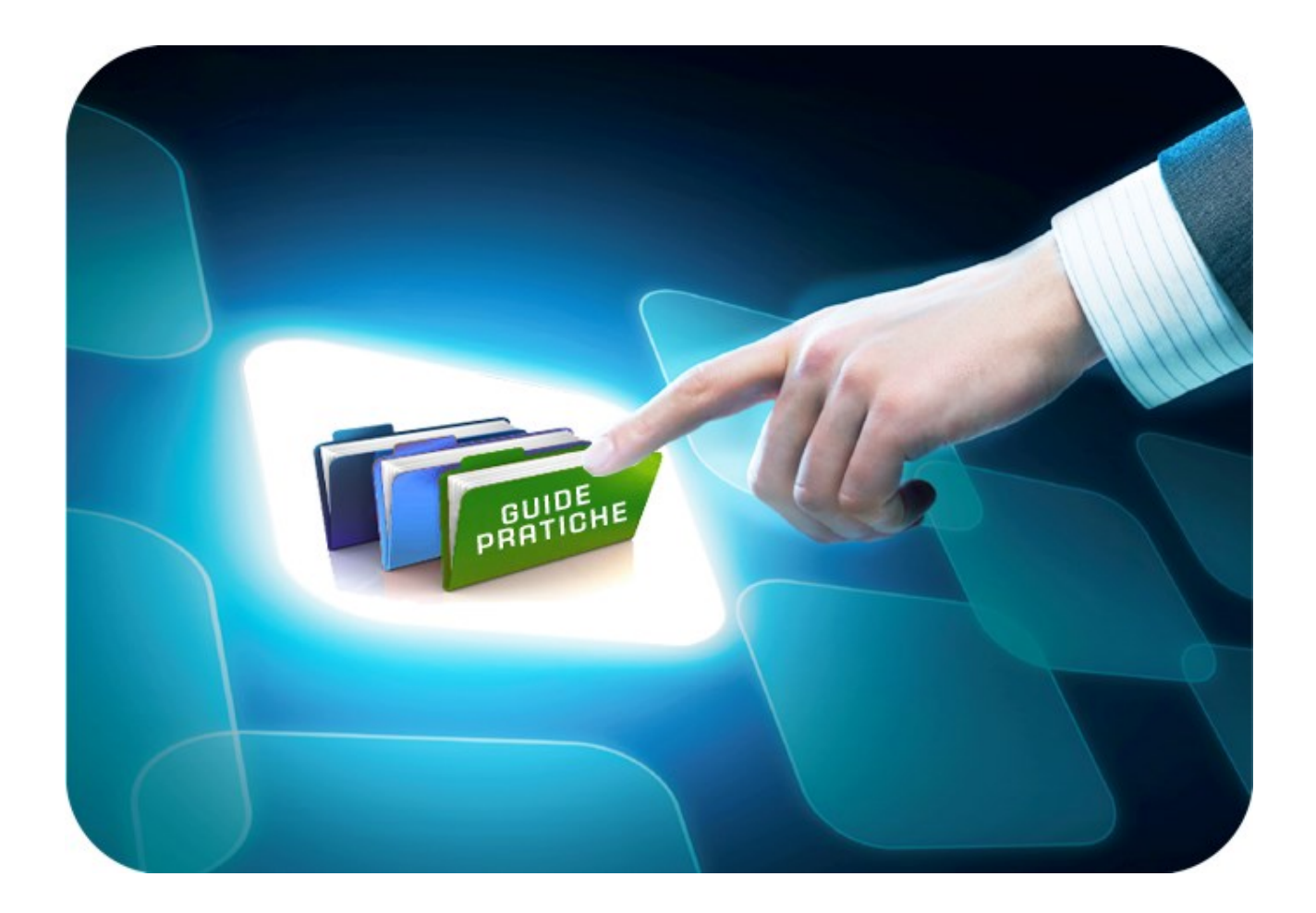

## **Consultazione Preliminare di mercato**

# **Rispondere al questionario ed inviare l'istanza di**

## **partecipazione**

Versione 2.0 del 03/03/2017

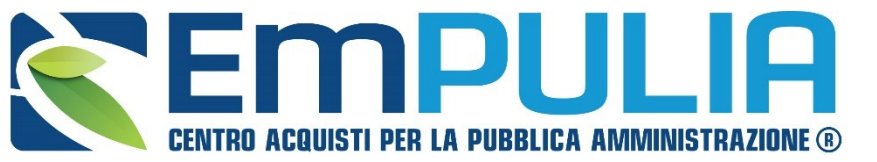

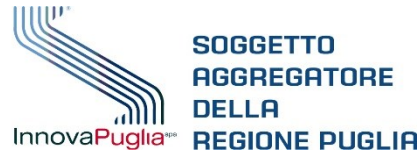

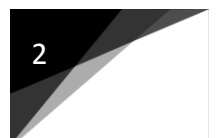

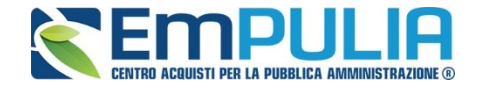

Dal sito [www.empulia.it/cpm](http://www.empulia.it/cpm) visionare l'avviso pubblico consultazione preliminare di mercato volta alla raccolta di informazioni per il perfezionamento della documentazione di gara

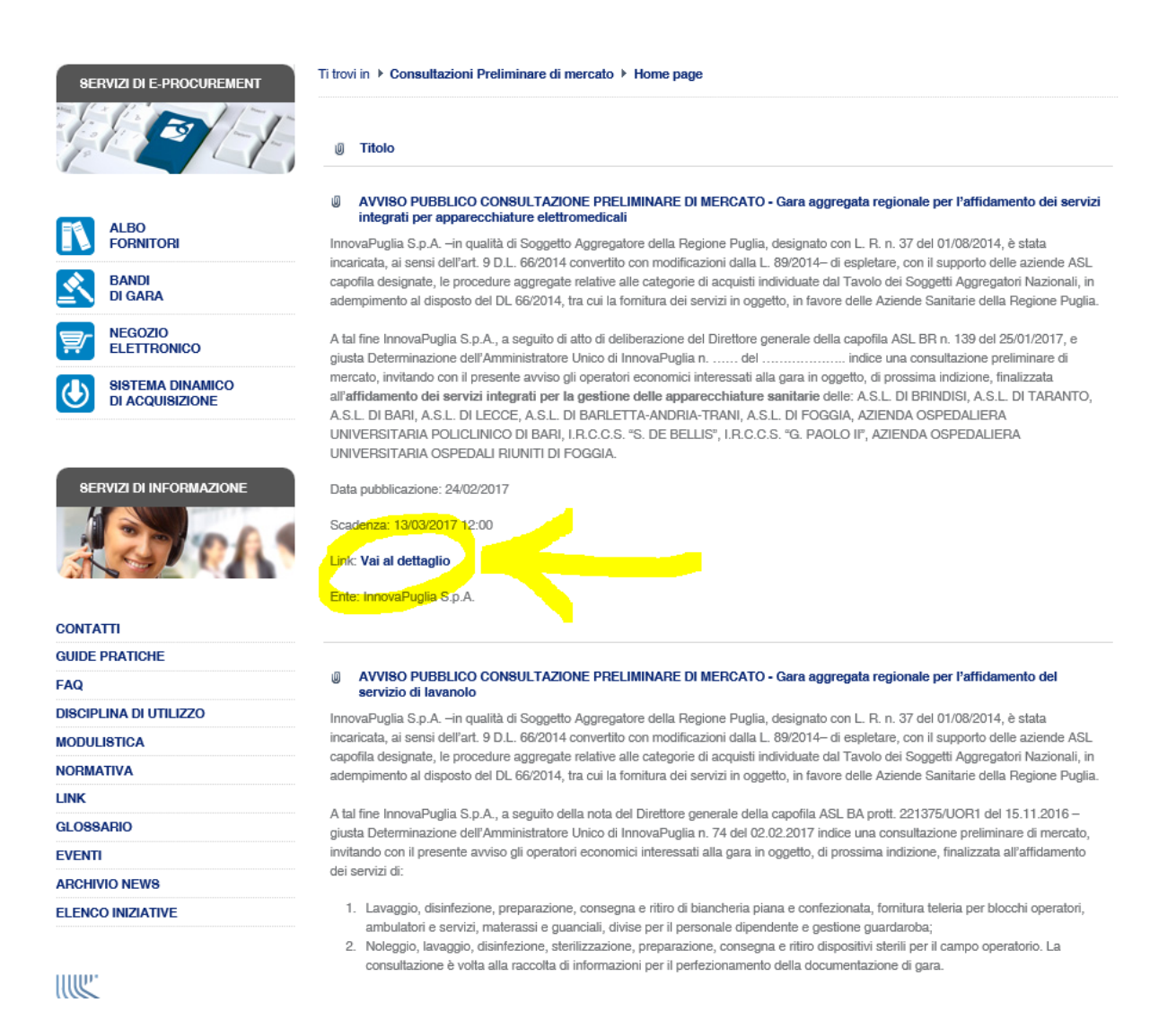

Al fine di fornire il contributo richiesto, gli operatori economici devono visionare la documentazione allegata ed immettere tramite procedura telematica il proprio contributo, seguendo le seguenti istruzioni per la compilazione del questionario tecnico.

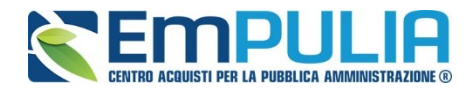

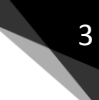

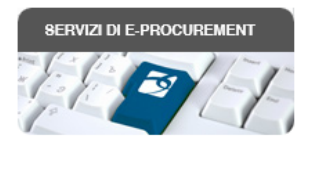

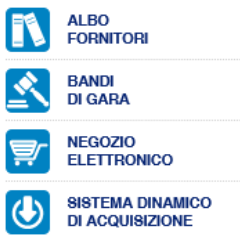

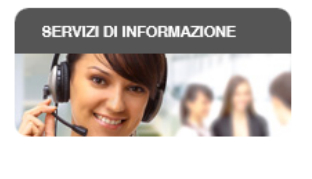

CONTATTI **AUDE BRATINU** 

InnovaPuglia

Ti trovi in ▶ Consultazioni Preliminare di mercato ▶ 01 - Servizi di lavanolo

### Servizi di lavanolo

Estratto Avviso Pubblico - Consultazione preliminare di mercato - Gara aggregata regionale per l'affidamento del servizio di lavanolo

InnovaPuglia S.p.A. -in qualità di Soggetto Aggregatore della Regione Puglia, designato con L. R. n. 37 del 01/08/2014, è stata incaricata, ai sensi dell'art. 9 D.L. 66/2014 convertito con modificazioni dalla L. 89/2014- di espletare, con il supporto delle aziende ASL capofila designate, le procedure aggregate relative alle categorie di acquisti individuate dal Tavolo dei Soggetti Aggregatori Nazionali, in adempimento al disposto del DL 66/2014, tra cui la fornitura dei servizi in oggetto, in favore delle Aziende Sanitarie della Regione Puglia. A tal fine InnovaPuglia S.p.A., a seguito della nota del Direttore generale della capofila ASL BA prott. 221375/UOR1 del 15.11.2016 - giusta Determinazione dell'Amministratore Unico di InnovaPuglia n. 74 del 02.02.2017 indice una consultazione preliminare di mercato, invitando con il presente avviso gli operatori economici interessati alla gara in oggetto, di prossima indizione, finalizzata all'affidamento dei servizi di:

1. lavaggio, disinfezione, preparazione, consegna e ritiro di biancheria piana e confezionata, fornitura teleria per blocchi

operatori, ambulatori e servizi, materassi e guanciali, divise per il personale dipendente e gestione guardaroba; 2. noleggio, lavaggio, disinfezione, sterilizzazione, preparazione, consegna e ritiro dispositivi sterili per il campo operatorio.

06/0

La consultazione è volta alla raccolta di informazioni per il perfezionamento della documentazione di gara.

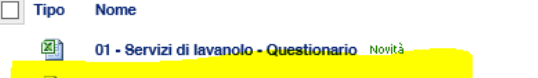

- Avviso consultazione preliminare LAVANOLO n
- $\Box$ Capitolato per dialogo tecnico LAVANOLO

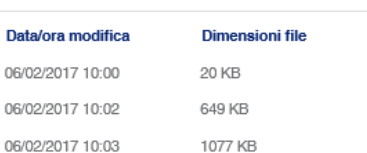

### Cliccare su "*RISPONDI AL QUESTIONARIO TECNICO*"

Sul portale www.empulia.it verrà pubblicato l'esito del confronto e sarà data risposta ai quesiti.

Per partecipare alla consultazione, da svolgersi esclusivamente attraverso suddetto portale, è richiesto agli operatori interessati, qualora no iscritti, di registrarsi alla piattaforma secondo le indicazioni riportate alla pagina: Registrazione Operatore Economico

#### CRONOPROGRAMMA

06 Febbraio 2017 - Pubblicazione avviso di consultazione preliminare di mercato 27 Febbraio 2017 ore 12:00 - Termine ultimo per la partecipazione alla Consultazione preliminare di mercato Marzo 2017 - Pubblicazione esito ed indizione relativa procedura di gara

### MODALITÀ DI PARTECIPAZIONE ALLA CONSULTAZIONE PRELIMINARE DI MERCATO

Al fine di fornire il contributo richiesto, gli operatori economici potranno visionare la bozza di Capitolato Tecnico ed immettere tramite procedura telematica predisposta sul suddetto portale il proprio contributo, nei tempi e nei modi di seguito indicati nella guida pratica seguendo le istruzioni per la compilazione e l'invio sotto riportate.

Si precisa che la documentazione di gara potrà subire modifiche anche di rilievo in base alle osservazioni formulate.

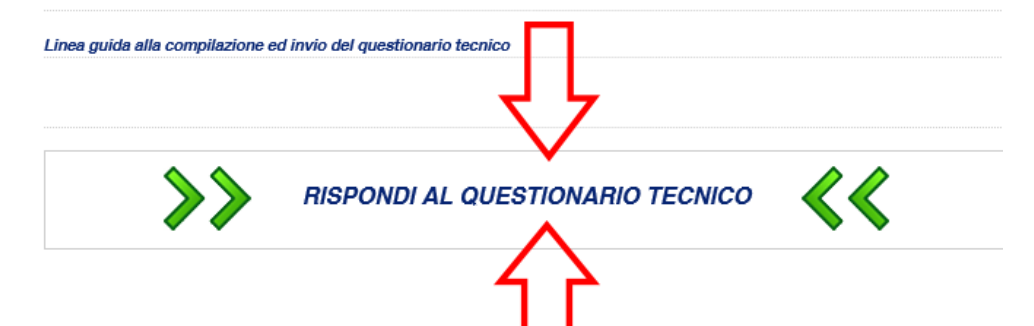

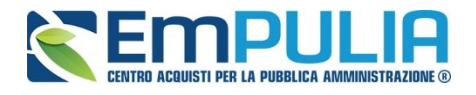

Per partecipare alla consultazione è richiesto agli operatori interessati, qualora non iscritti, di registrarsi alla piattaforma secondo le indicazioni riportate alla pagina:

**<http://www.empulia.it/tno-a/empulia/Empulia/SitePages/Registrazione%20Operatore%20Economico.aspx>**

Si precisa che la registrazione è completamente gratuita, ha effetto immediato e consente di ricevere, entro poche ore, via e-mail le credenziali per l'accesso al Vostro profilo di utenza, mediante il quale potrete accedere alla documentazione per la consultazione e immettere i Vs. commenti.

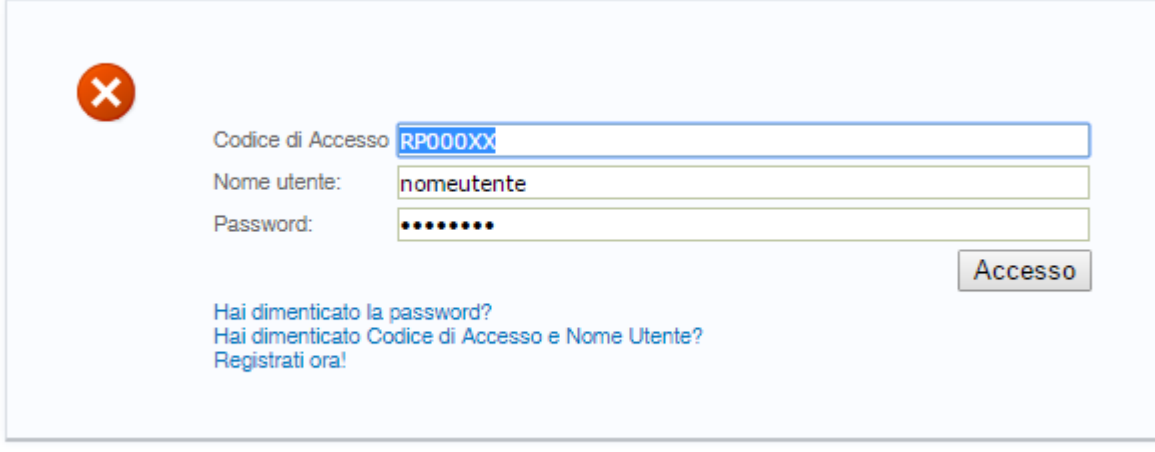

Cliccare sul pulsante "Accesso" per procedere.

Ridurre a icona o chiudere la nuova finestra relativa alla piattaforma di E-Procurement del Servizio Telematico EmPULIA.

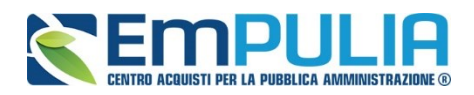

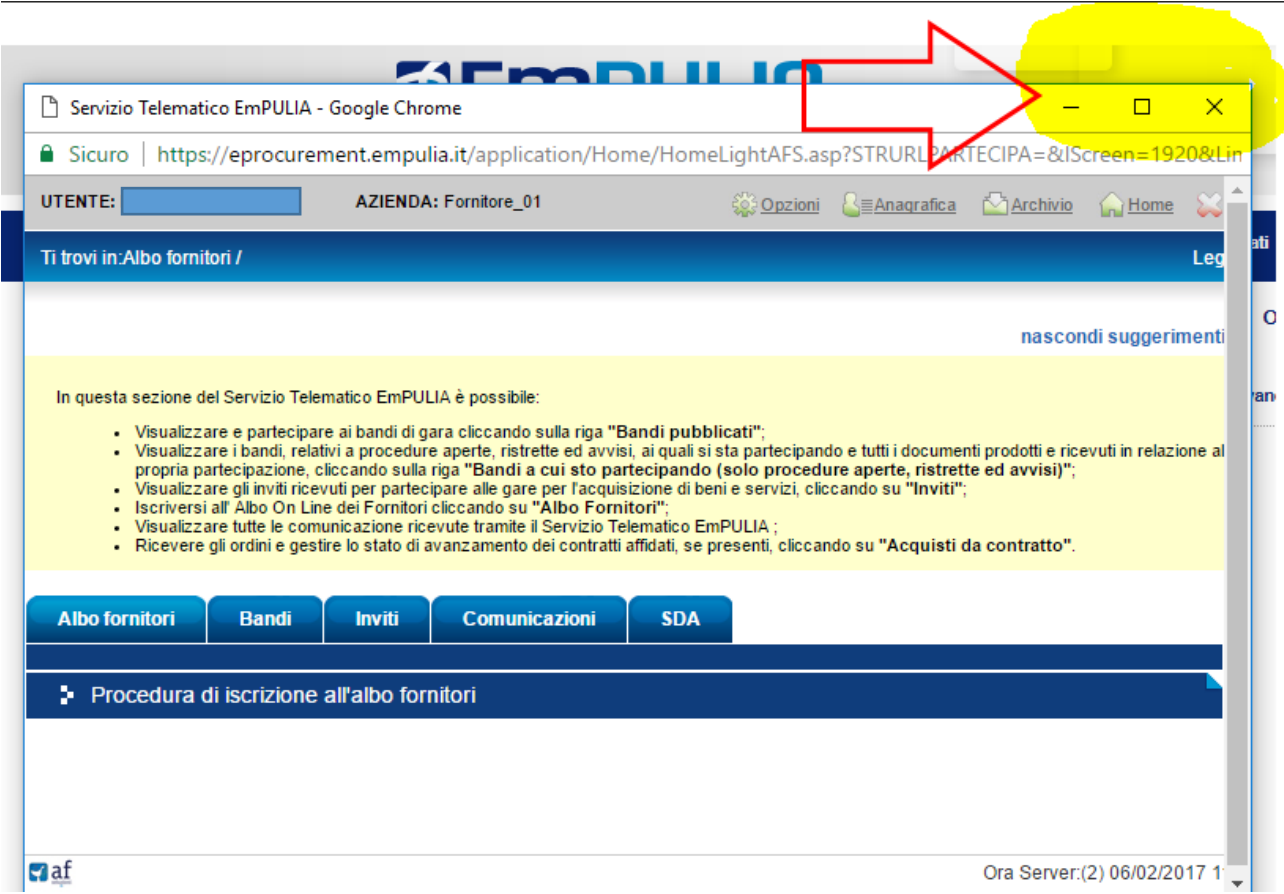

È possibile consultare la documentazione a supporto per il dialogo tecnico oggetto di consultazione direttamente a video mediante visualizzazione flipbook o scaricarlo direttamente in formato PDF

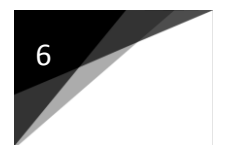

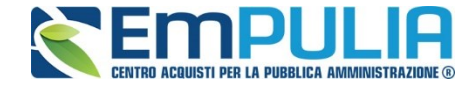

 $\circledcirc$ 

Ti trovi in ▶ Consultazioni Preliminare di mercato ▶ 012017\_Lavanolo\_Istanza

Consultazione capitolato per dialogo tecnico lavanolo

Capitolato per dialogo tecnico LAVANOLO 06/02/2017 1 MB

- 2. Compilazione questionario tecnico
- 3. Invio istanza

良

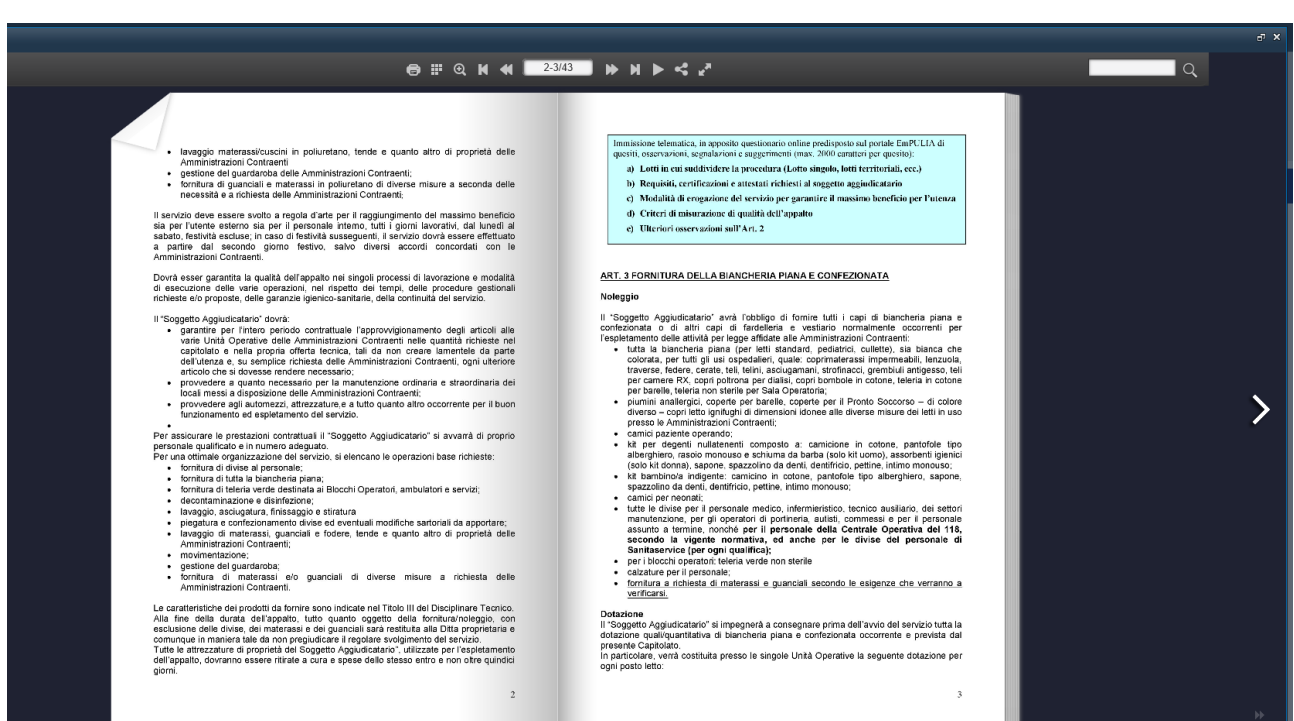

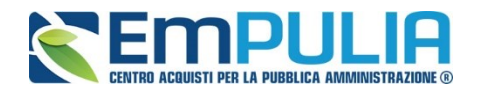

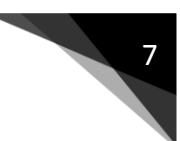

### Cliccare sul link: 2*. Compilazione questionario tecnico*

Ti trovi in ▶ Consultazioni Preliminare di mercato ▶ 012017\_Lavanolo\_Istanza

1. Consultazione capitolato per dialogo tecnico lavanolo

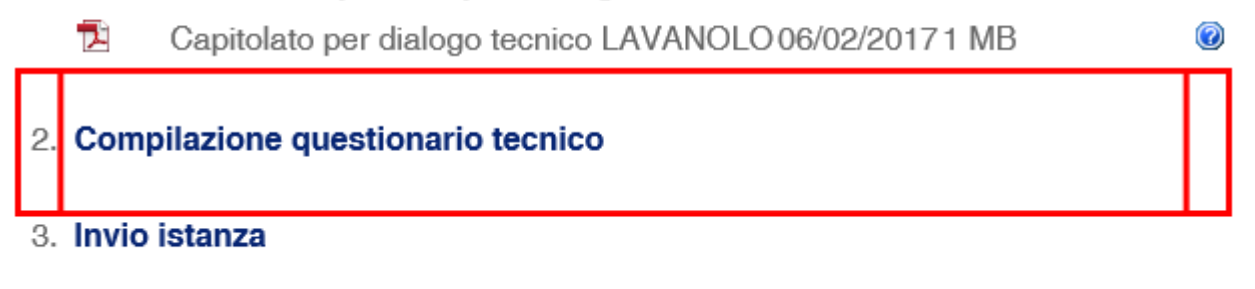

*N.B.: Se si utilizza come browser di navigazione Microsoft Internet Explorer alla pressione del pulsante Compilazione Questionario Tecnico potrebbe comparire un messaggio a video di "Errore critico durante l'elaborazione del modulo".*

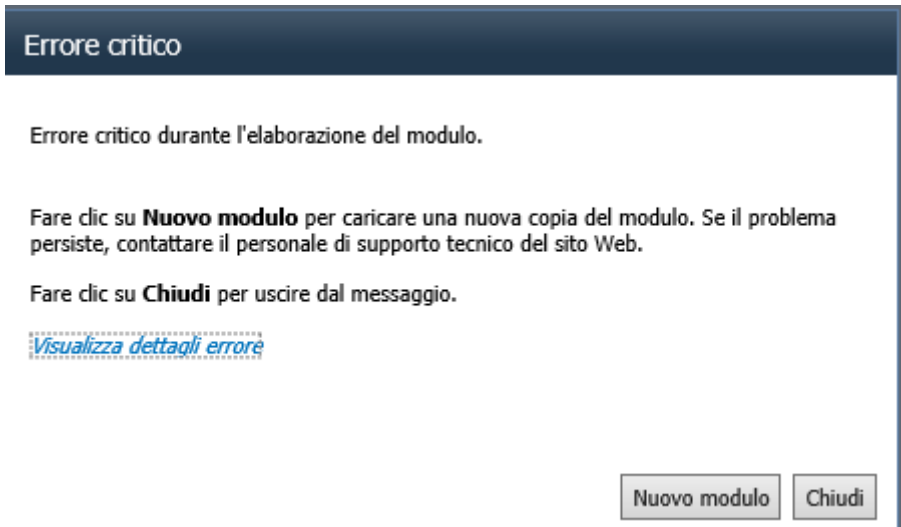

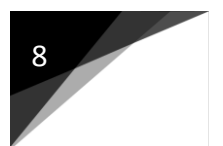

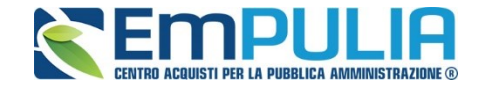

Per ripristinare il corretto funzionamento bisogna dal menu strumenti (1) selezionare la voce "Impostazioni Visualizzazione Compatibilità" (2) dopodiché aggiungere (3) il sito *empulia.it* tra quelli in visualizzazione compatibilità.

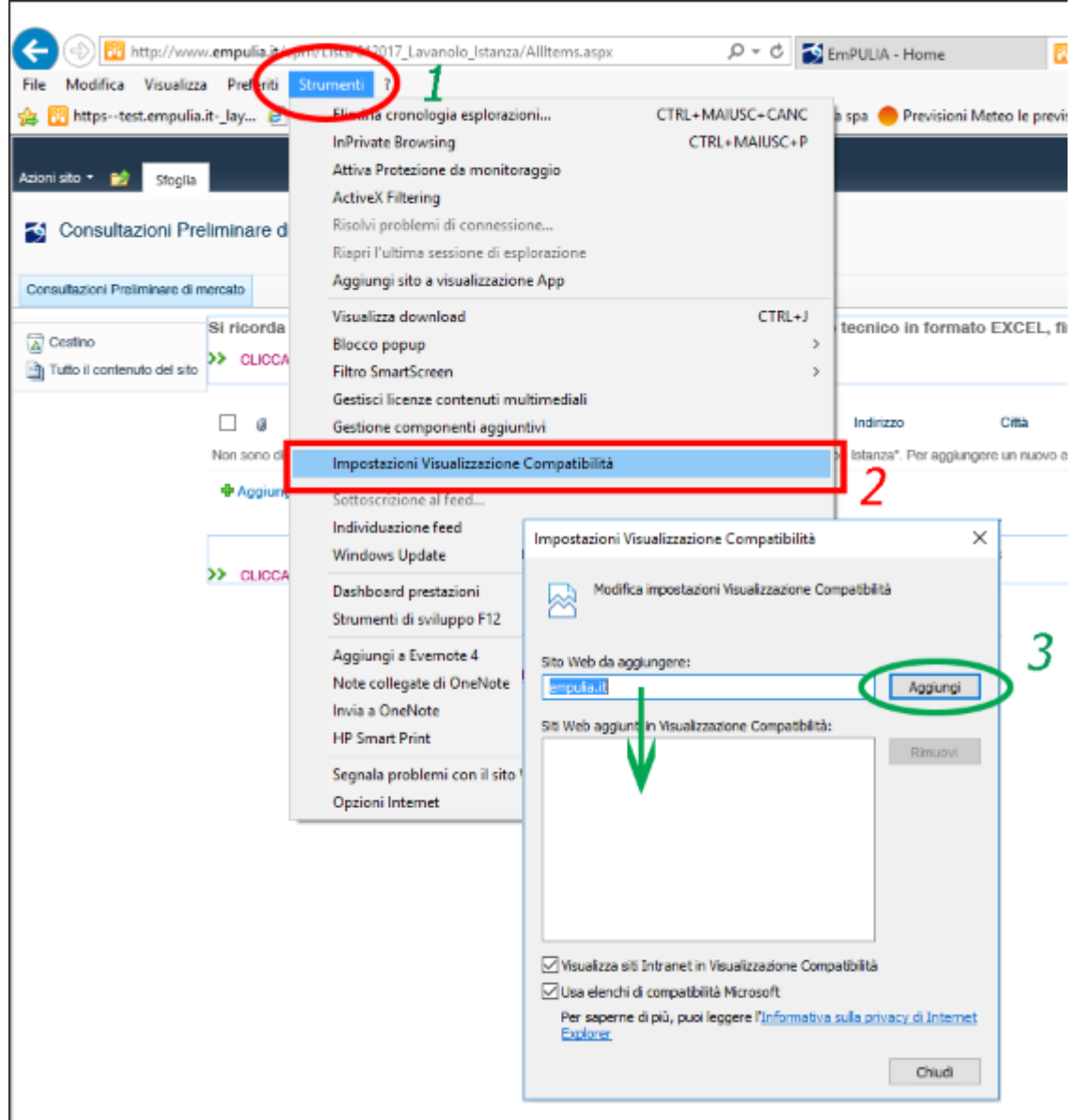

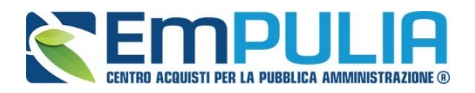

Si richiede di compilare il modulo correttamente, rispettando il limite massimo di 2000 caratteri per quesiti, osservazioni, segnalazioni e/o suggerimenti**.** 

La compilazione del seguente modulo si conclude con la pressione del pulsante "*SALVA*" in alto a sinistra, e rappresentato nella barra degli strumenti superiore dall'icona

Ы

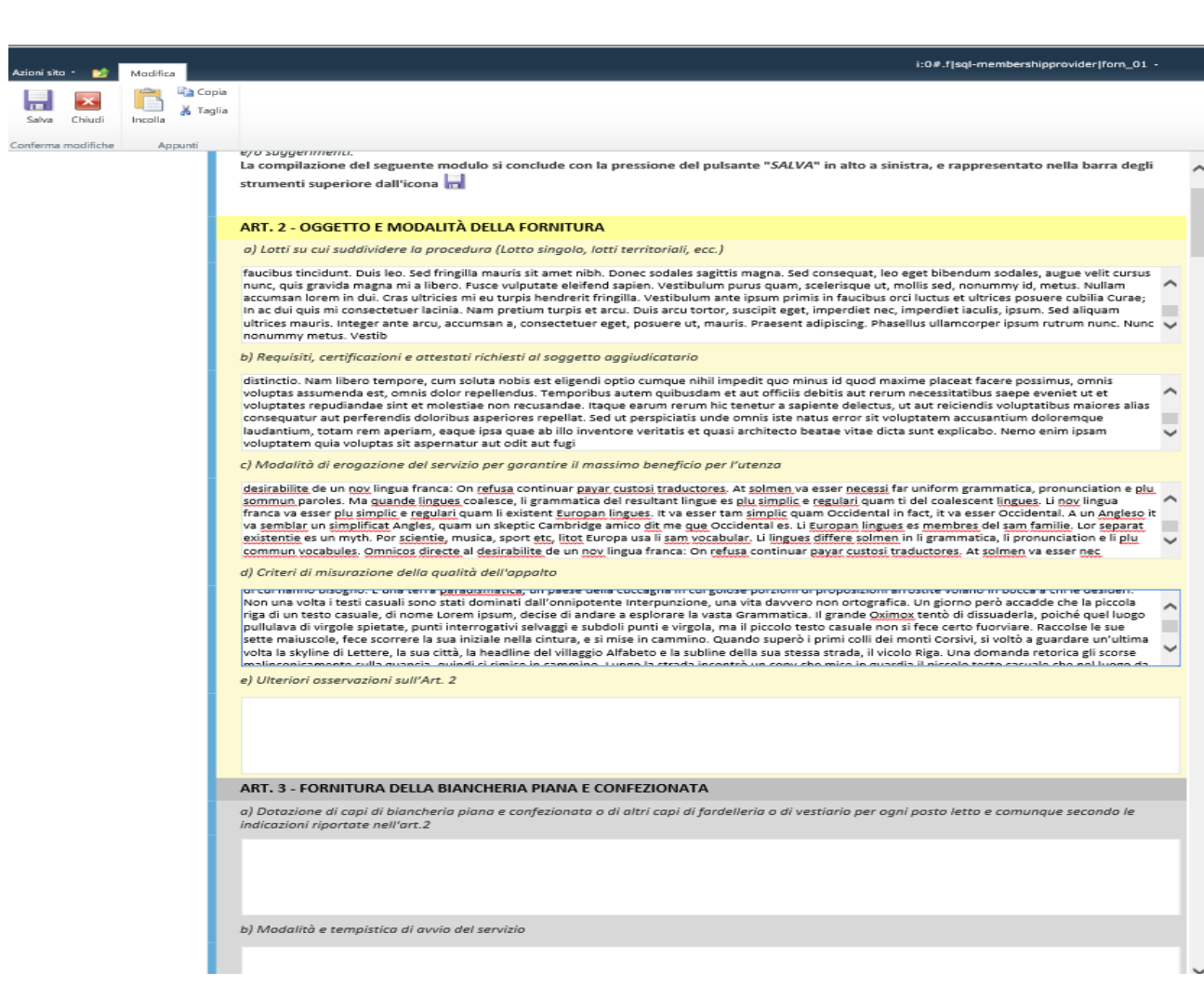

Al termine della compilazione premere sul pulsante "SALVA"

Al primo salvataggio, viene assegnato automaticamente un protocollo e spedita una notifica mail al compilatore.

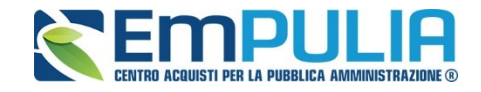

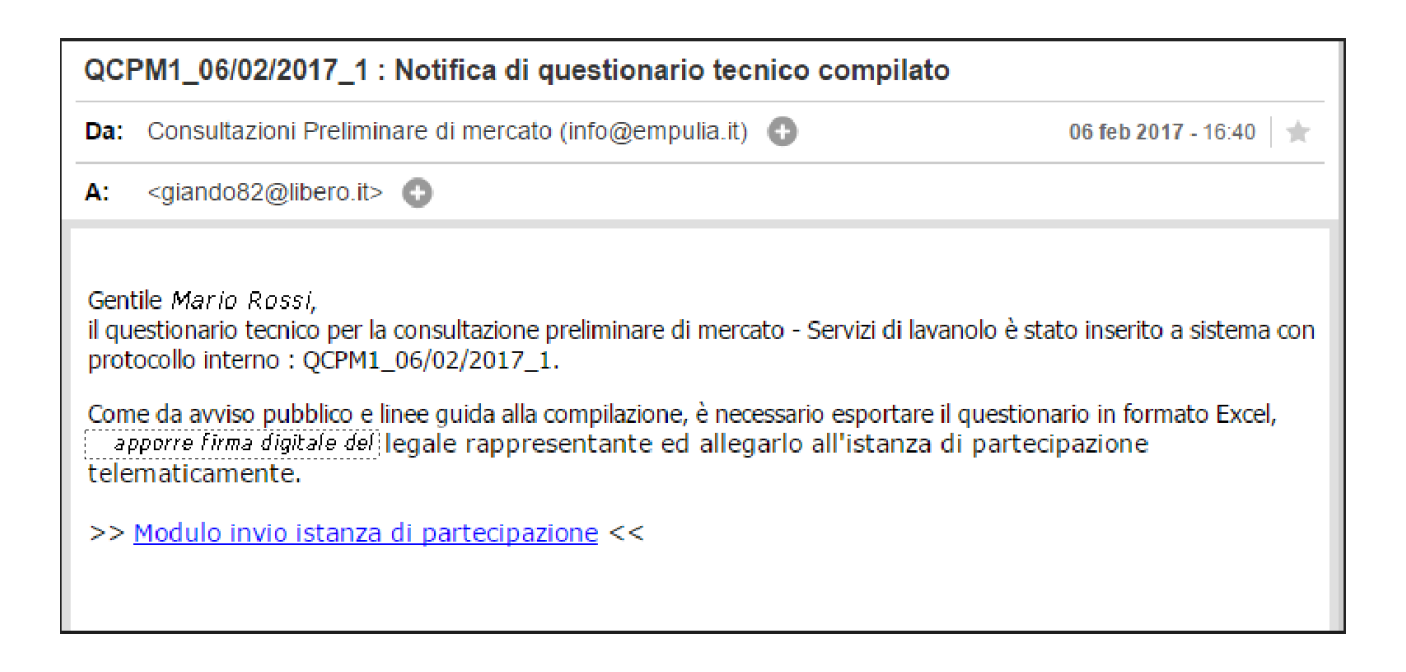

Inoltre è possibile modificare il contenuto del questionario fino all'invio dell'istanza di partecipazione selezionando la riga d'interesse (1) e cliccare su "Modifica Elemento" (2) dal box strumenti elenco.

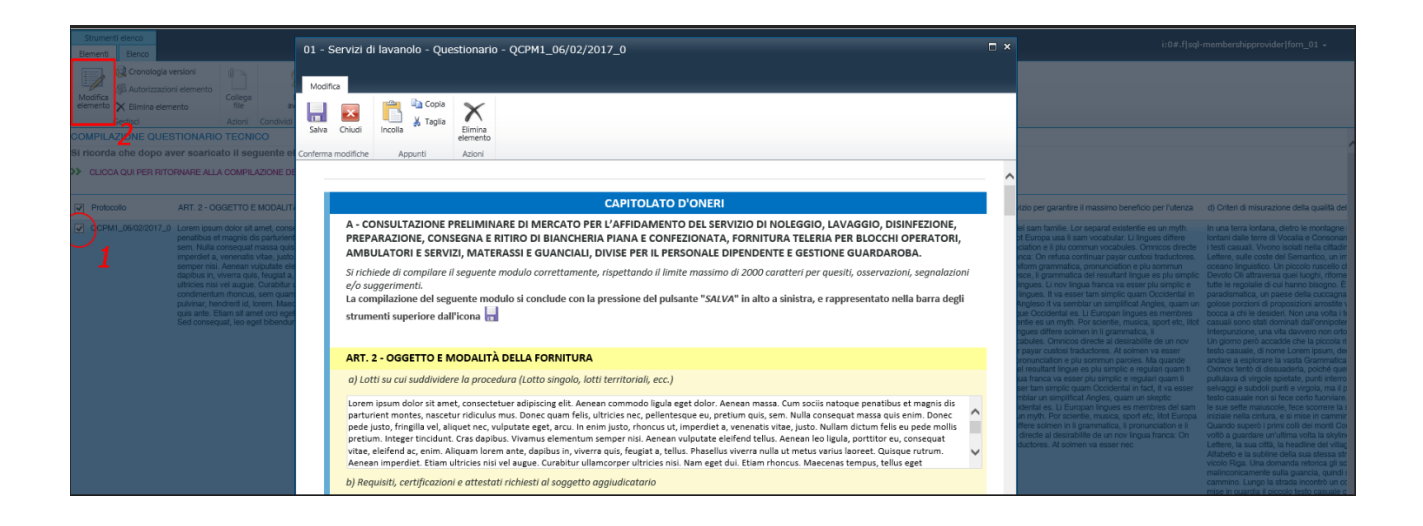

L'invio telematico del questionario è valido solo se munito di firma digitale ed inviato mediante modulo d'istanza di partecipazione entro e non oltre il termine previsto dell'avviso pubblicato sulla Gazzetta Ufficiale della Comunità Europea.

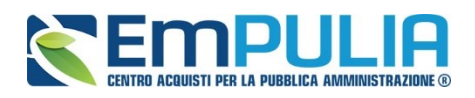

Per procedere al download del questionario tecnico in formato Excel selezionare la riga o l'elenco dei questionari (1), cliccare su Elenco dal box "Strumenti elenco" (2) ed esportare la tabella in formato elettronico Excel (3).

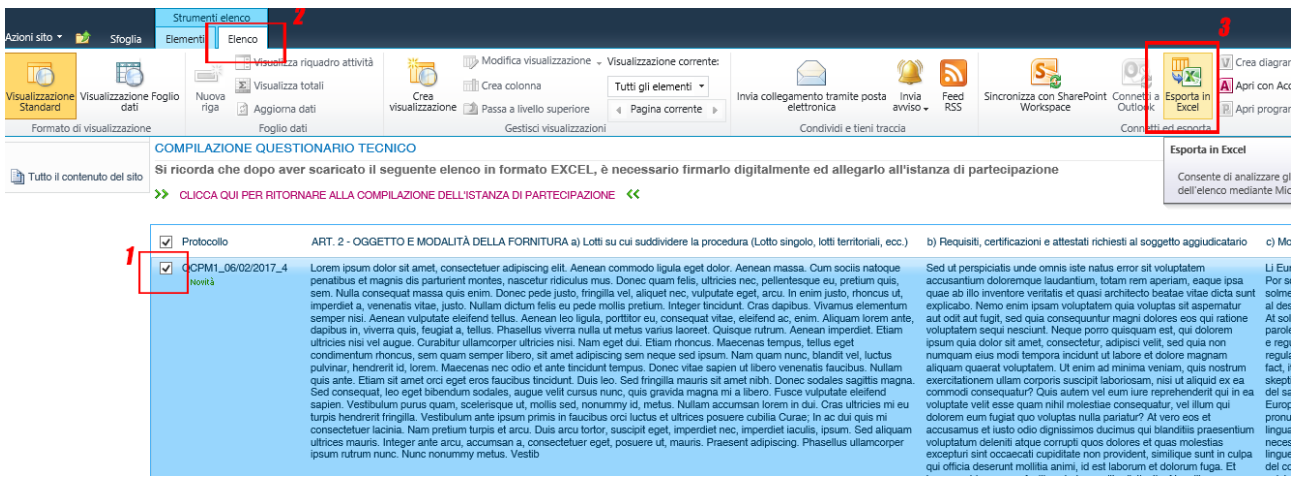

Quindi salvare il documento o aprire direttamente tramite proprio software applicativo compatibile con Microsoft SharePoint Foundation.

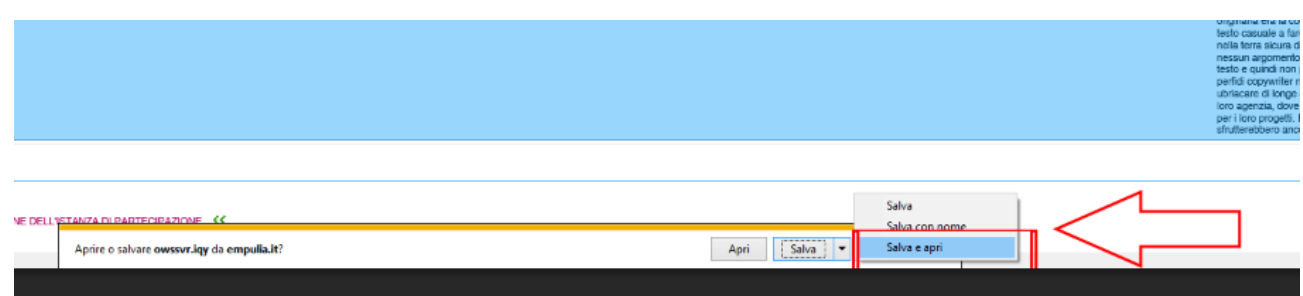

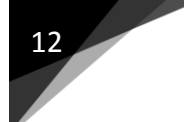

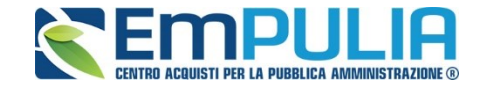

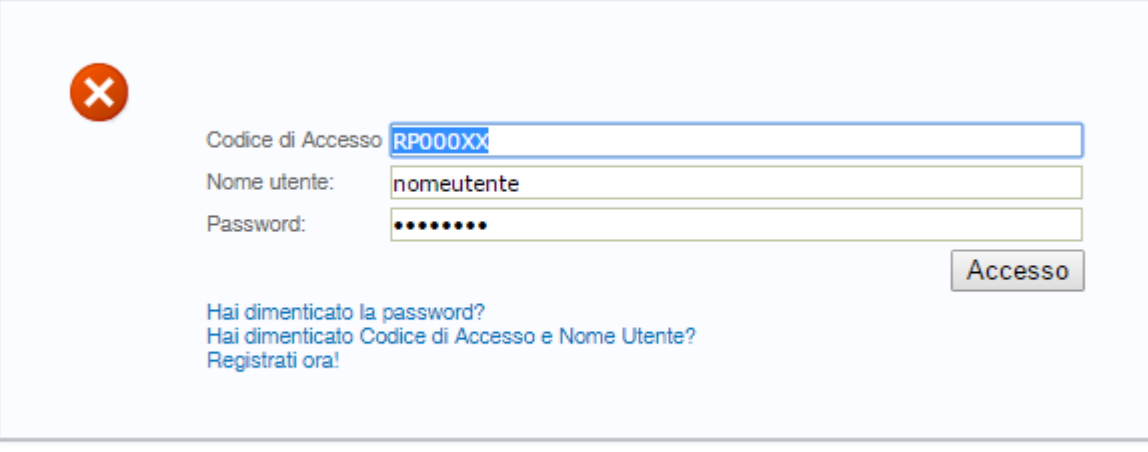

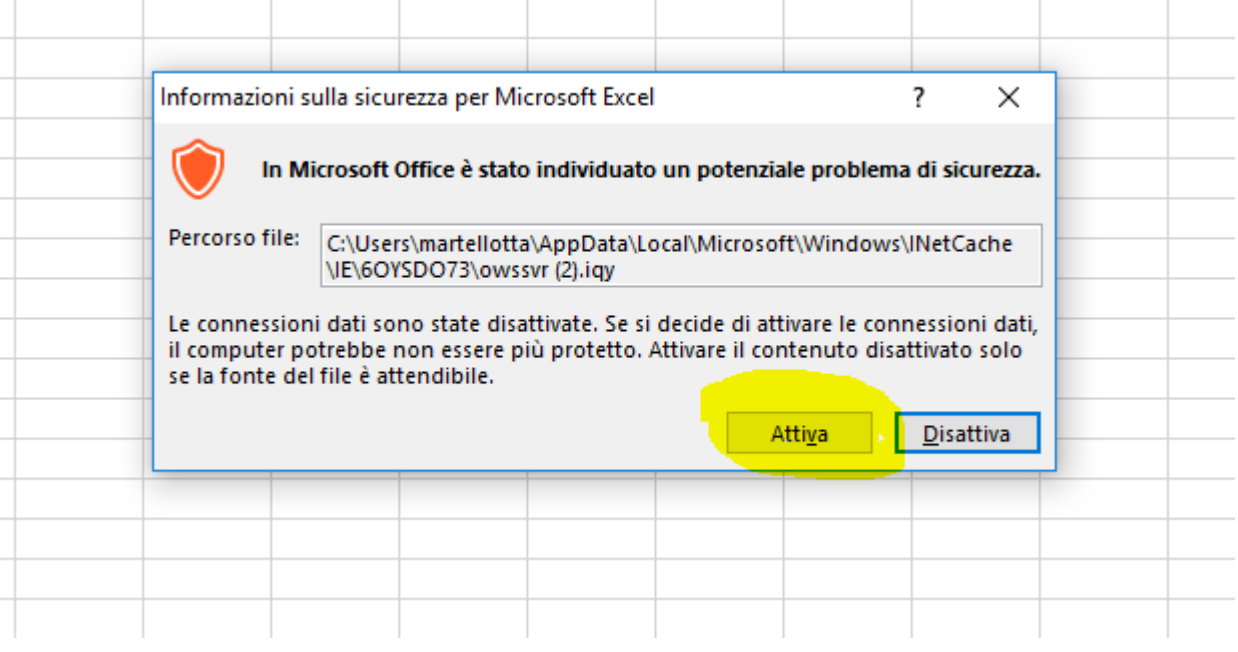

Salvare il documento in locale ed apporre la firma digitale del legale rappresentante.

**CONSULTAZIONE PRELIMINARE DI MERCATO: QUESTIONARIO VERSIONE 2.0 DEL 03/03/2017**

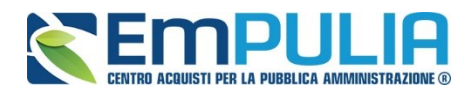

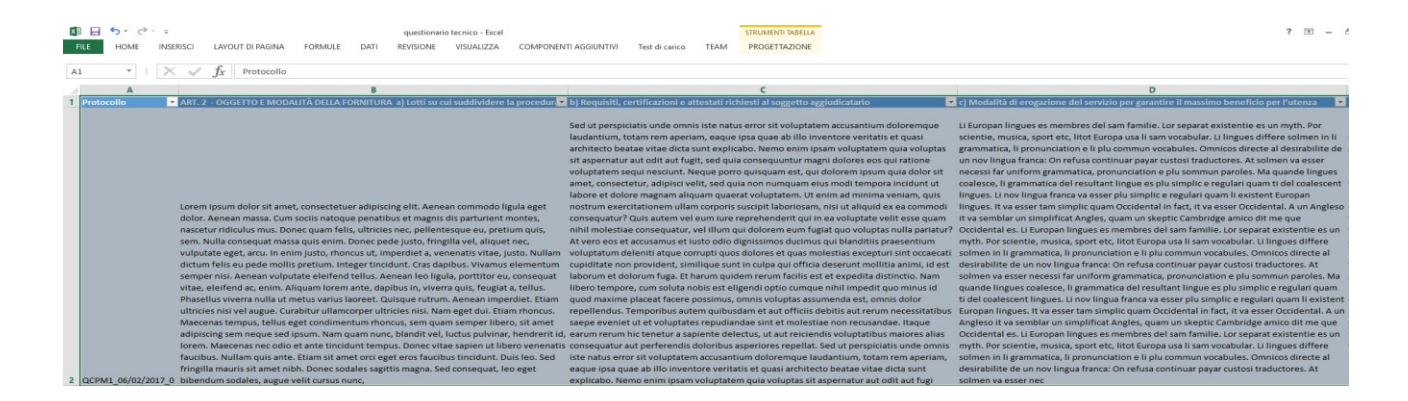

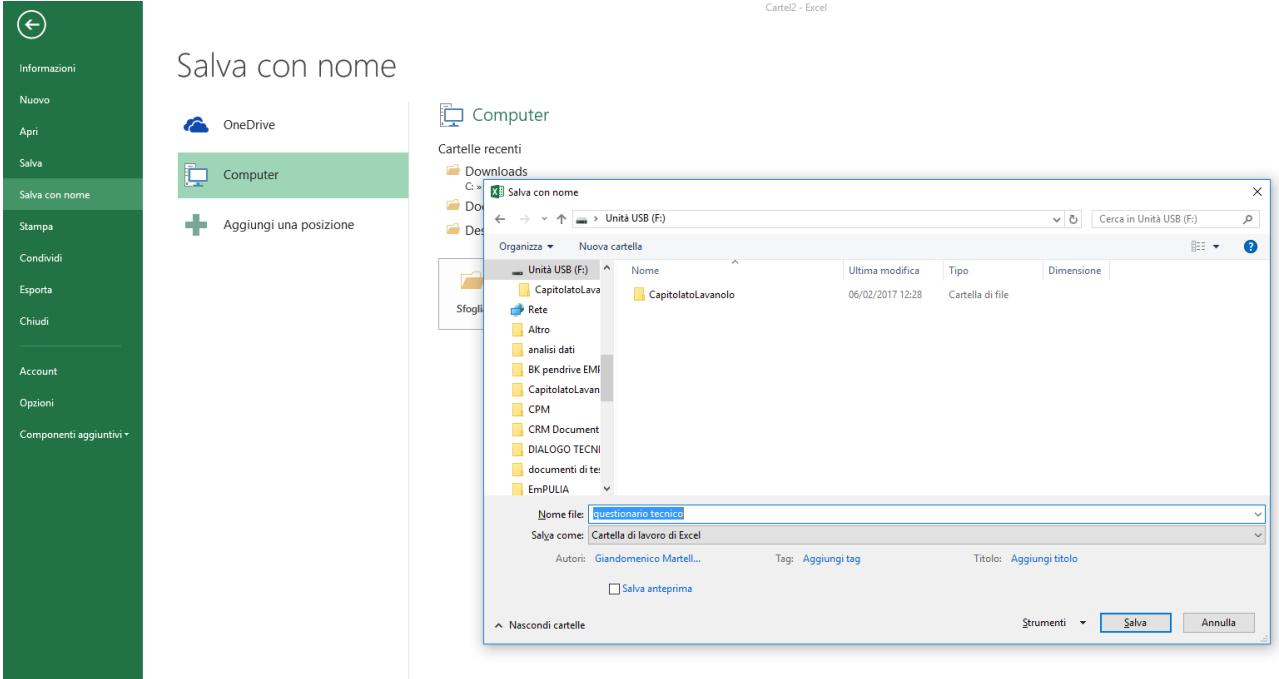

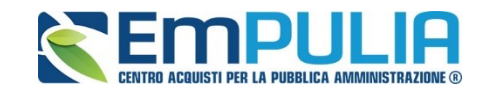

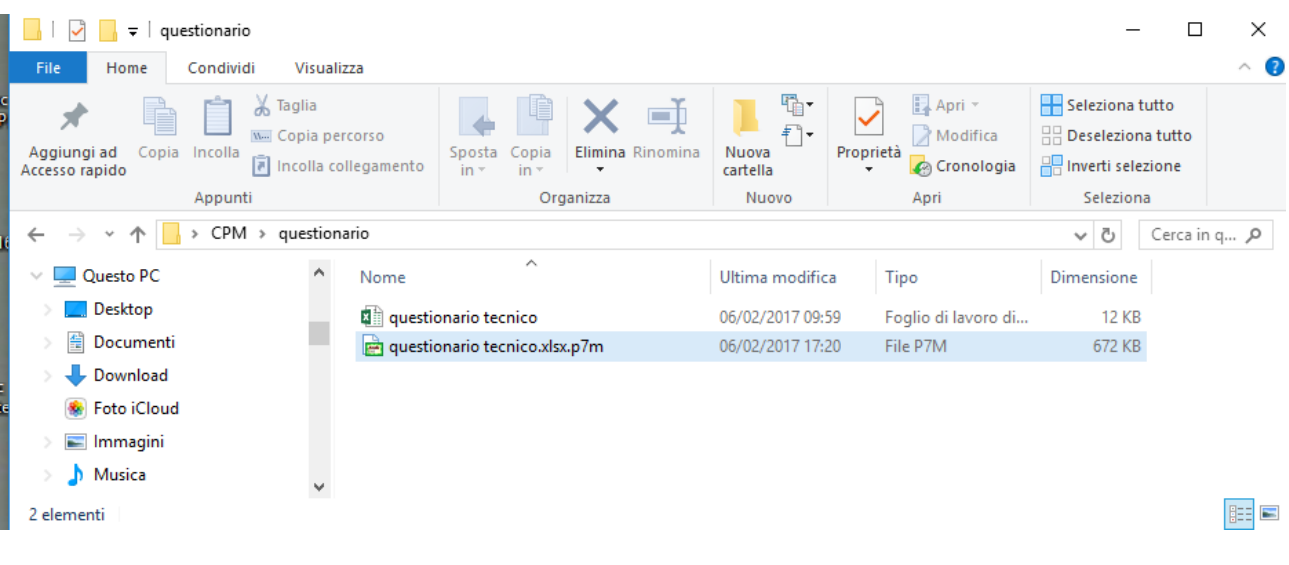

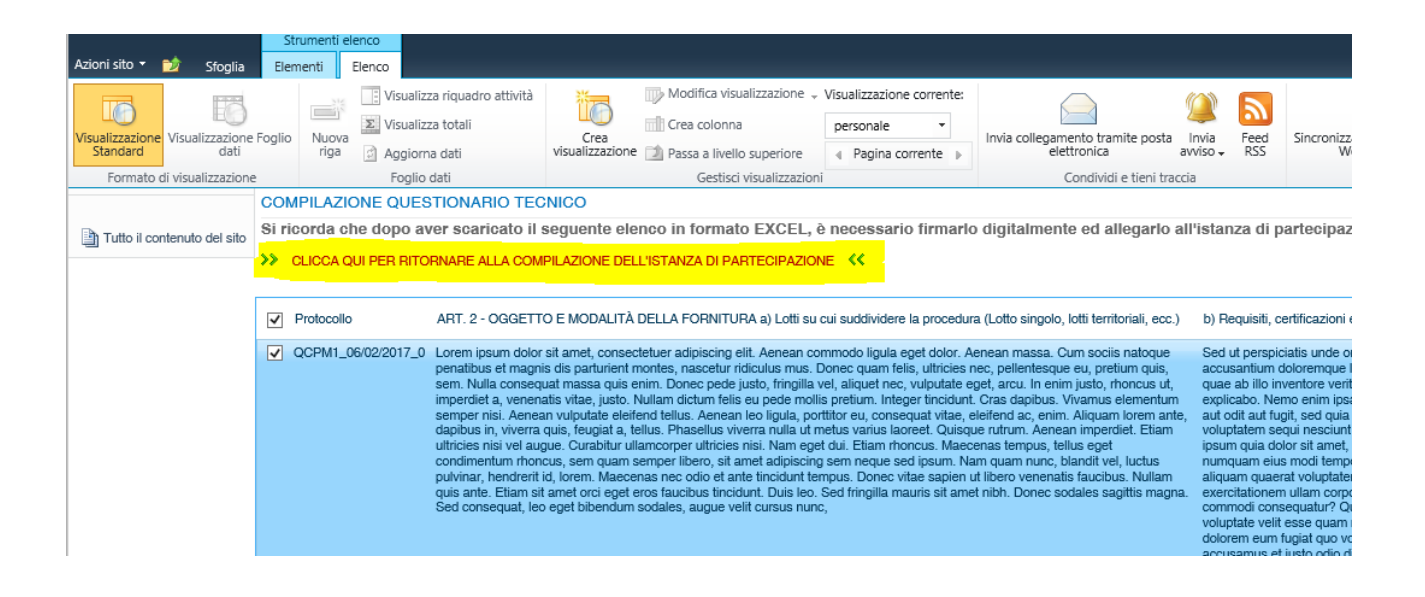

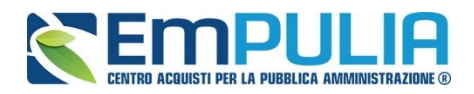

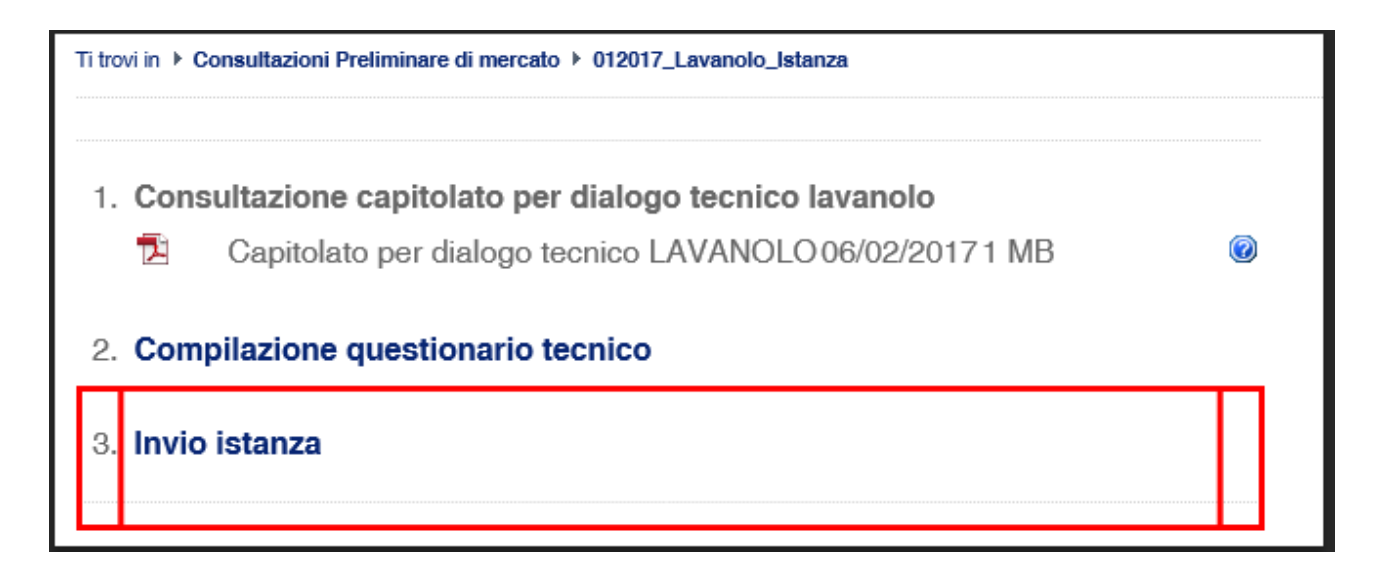

Il modulo si compone dei seguenti riquadri:

- Dati operatore economico;
- Sezione allegati;
- Consenso al trattamento dei dati.

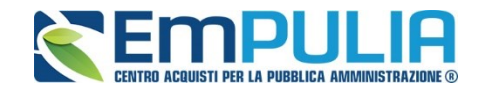

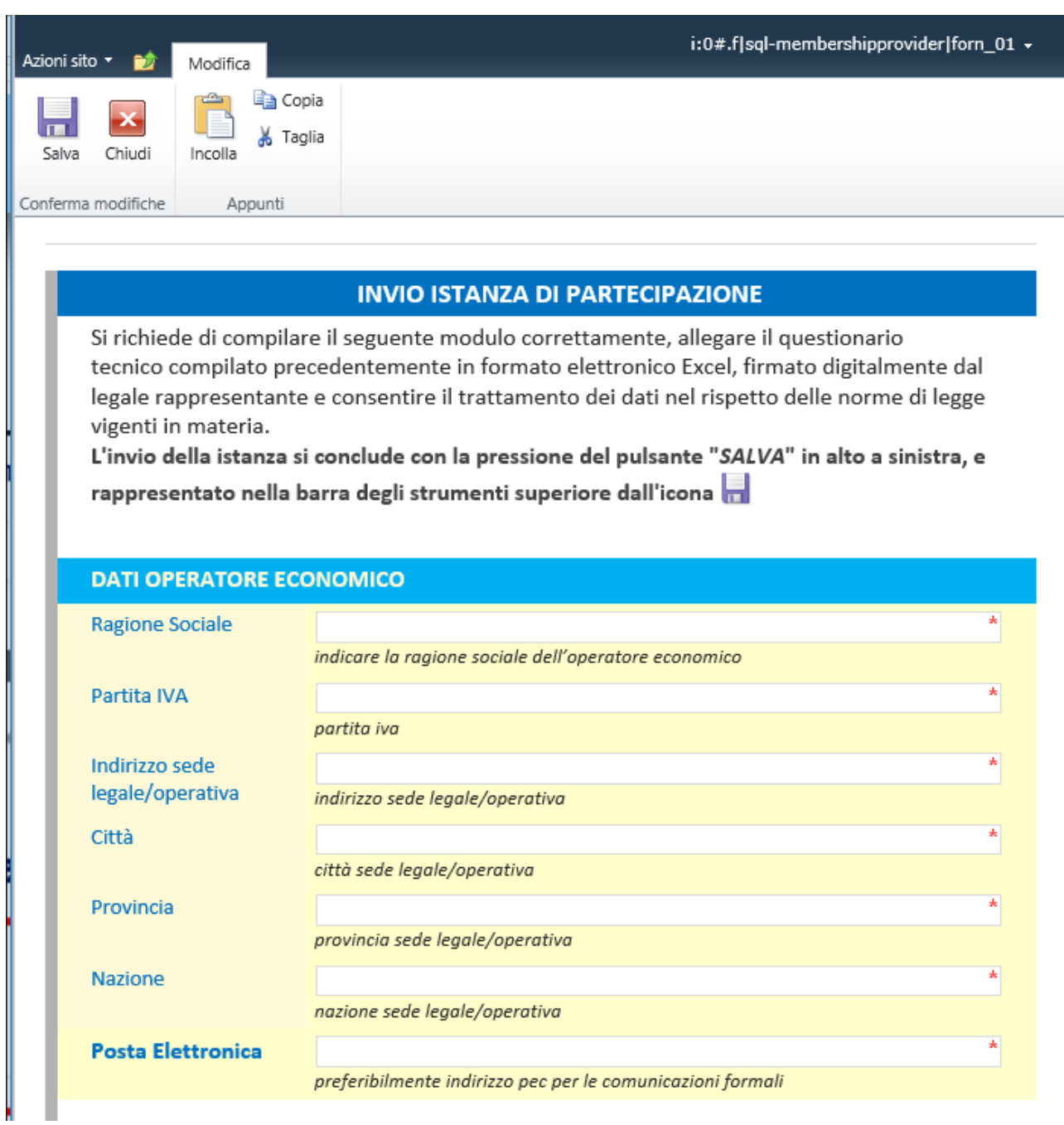

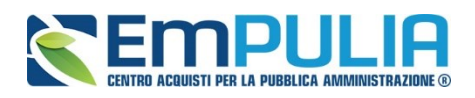

### **DATI OPERATORE ECONOMICO**

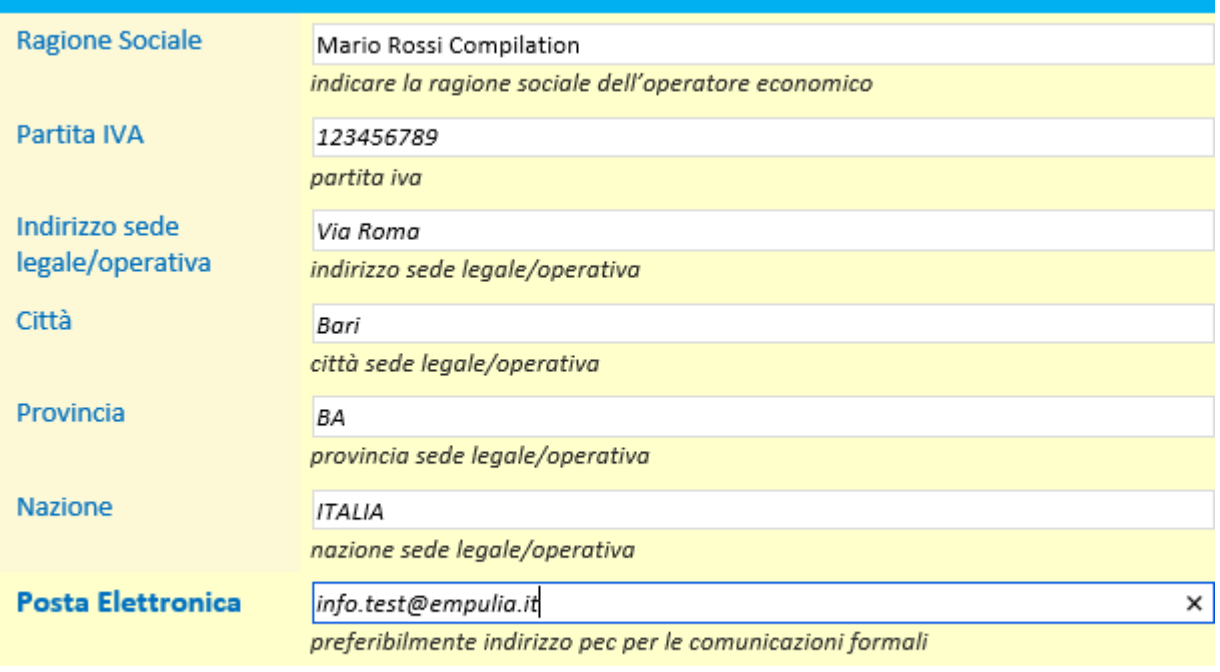

### **SEZIONE ALLEGATI**

## **SEZIONE ALLEGATI** Elenco della documentazione da allegare in formato elettronico EXCEL e firmata digitalmente dal legale rappresentante: Allegato Excel - Questionario tecnico compilato e firmato digitalmente Allegati : | @ Fare clic qui per allegare un file Trattamento dei dati **NO**  $\checkmark$ Acconsento al trattamento dei dati sopra riportati nel rispetto delle norme di legge vigenti in materia Informativa ai sensi dell'art. 13 del D.Lgs. n. 196/2003 "Codice della privacy": I dati raccolti attraverso la presente dichiarazione verranno trattati dalla Regione Puglia, in qualità di titolare del trattamento dei dati, esclusivamente per le finalità di cui al presente Avviso e per scopi istituzionali, nel rispetto del Decreto legislativo 30 giugno 2003, n. 196

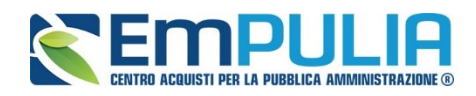

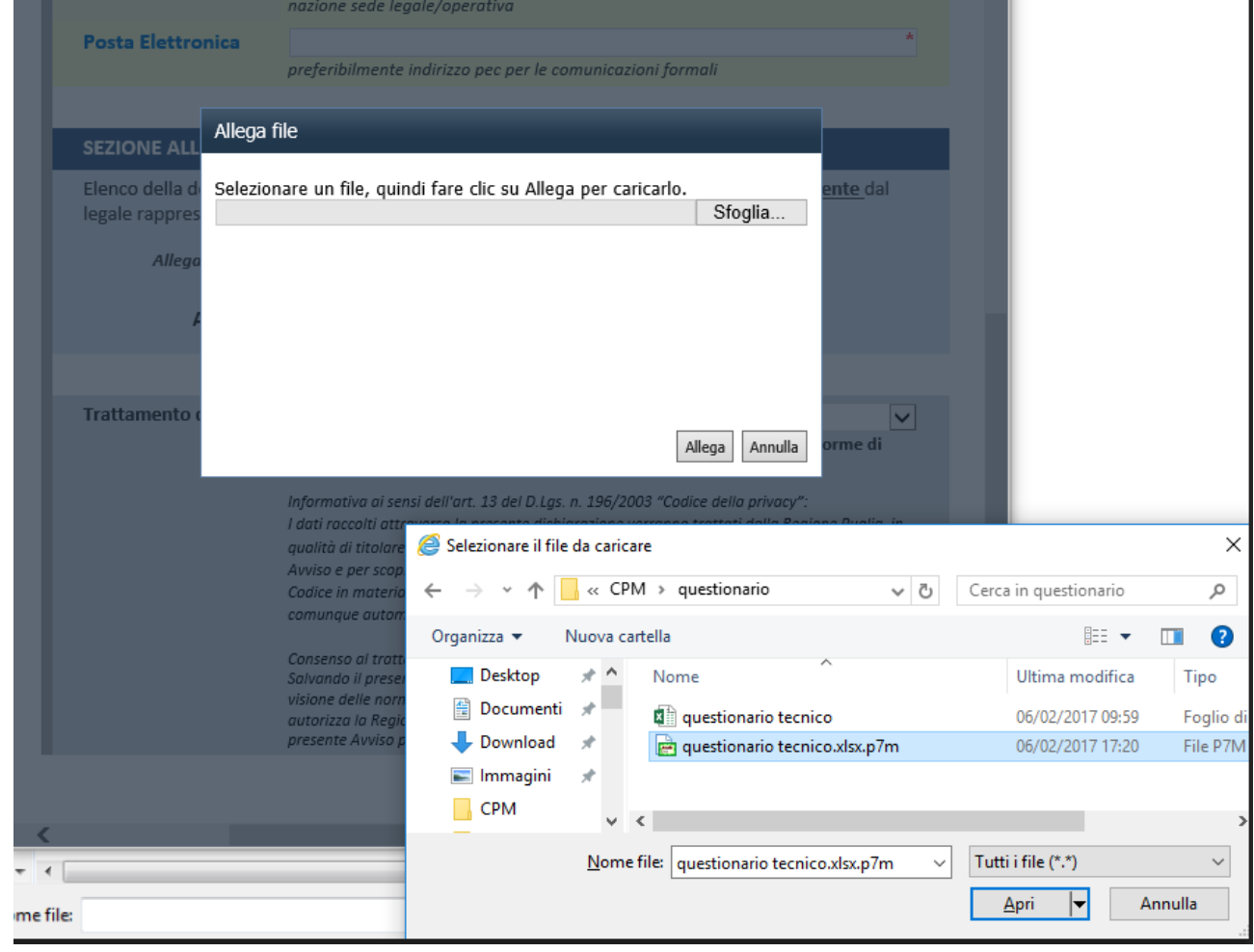

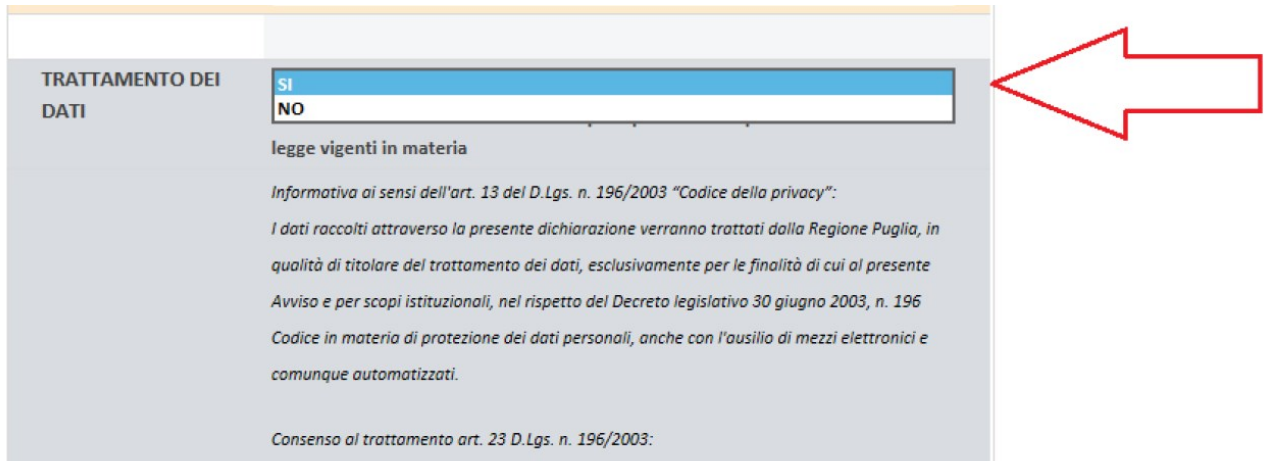

**CONSULTAZIONE PRELIMINARE DI MERCATO: QUESTIONARIO VERSIONE 2.0 DEL 03/03/2017**

![](_page_18_Picture_0.jpeg)

 $\overline{\phantom{a}}$ 

![](_page_18_Picture_38.jpeg)

Dopo la pressione del pulsante "SALVA" in alto a sinistra sarà generato un protocollo interno ed inviata una notifica per posta elettronica all'indirizzo PEC indicato precedentemente per le comunicazioni formali e all'email associata all'utente compilatore.

 $\overline{\phantom{a}}$ 

![](_page_19_Picture_0.jpeg)

![](_page_19_Picture_1.jpeg)

lunedì 06/02/2017 18:52 Consultazioni Preliminare di mercato <info@empulia.it> CPM1\_06/02/2017\_1 : Notifica istanza di partecipazione inviata pippo@pippo.local  $\overline{A}$ 

Cc info.test@empulia.it

Gentile i:0#.f|sql-membershipprovider|forn\_01,

l'istanta di partecipazione alla consultazione preliminare di mercato - servizi di lavanolo è stata inserita a sistema con protocollo interno (CPM1\_06/02/2017\_1.